# **ROS Tutorials**

The official ROS tutorials are very comprehensive, however I found the way they present ROS to a beginner results in a very steep learning curve. Here is our own set of tutorials, which are a work in progress. I may reference tutorials from other sites if I find them useful.

# **Pre-requisites**

Basic linux command-line knowledge (specifically BASH) is assumed. If you are completely unfamiliar with the command line, check out thiscodecademy tutorial, or this series of videos.

# **High Level Concepts**

ROS is many things, it is primarily a communication framework, but it also has a huge set of useful tools, including viewing data, navigating the filesystem, and starting up processes.

Each process is called a **node**. Nodes are designed to do a specific task. We can create complex functionality (such as controlling a robot) by building multiple nodes and having them talk together.

There are several ways for nodes to talk to each other, the most common one is a **topic**. The basic idea is that a single node can "publish" data to a topic, and then one or more nodes can "subscribe" to the topic and receive the data.

Nodes are typically grouped together into a **package**. All of our software is in a single package called "robosub". When you install ROS, several other packages are installed that provide some useful functionality, such as rqt\_plot.

# **Command Line Tools**

ROS provides many useful command-line tools. Your BASH environment gets access to these when you have the following line in your ~/.bashrc file:

```
source /opt/ros/indigo/setup.bash
```

Most ROS commands support tab autocompletion, so take advantage of it!

## Navigating the filesystem

ROS has a few different commands that are useful for moving and looking around. They are typically in the form:

```
$ <command> <package_name> <...>
```

Most are based on the typical navigation functions:

- roscd
- rosls

## Starting nodes

### Starting a single node

While you can manually find the executable (or python script) and run it manually, ROS provides a tool for quickly finding and starting a node, the rosrun command:

\$ rosrun <package\_name> <node\_name>

#### Starting multiple nodes

The roslaunch command allows you to launch multiple nodes at the same time. The nodes are specified in a special file called a launch file.

\$ rosrun <package\_name> <launchfile\_name>

More information about launch files can be found here

## Viewing active nodes and topics

The rosnode command shows information about nodes. You can view all currently running nodes by running

\$ rosnode list

Likewise, the rostopic command shows information about topics. You can view all currently active topics by running

\$ rostopic list

## How to Write a ROS Node

Check out this tutorial: http://wiki.ros.org/ROS/Tutorials/WritingPublisherSubscriber%28c%2B%2B%29

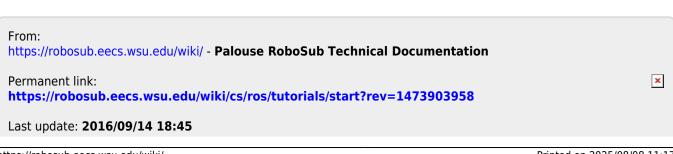

Palouse RoboSub Technical Documentation - https://robosub.eecs.wsu.edu/wiki/